# Modele układów dynamicznych laboratorium

# MATLAB – wprowadzenie

Życie jest zbyt krótkie, aby tracić czas na pisanie pętli!

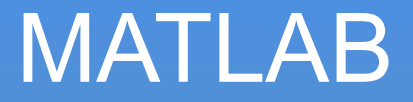

MATLAB (ang. matrix laboratory) to pakiet przeznaczony do wykonywania obliczeń numerycznych oraz graficznej prezentacji wyników, opracowany w firmie MathWorks.

Matlab posiada przyborniki (toolbox) z procedurami i funkcjami specyficznymi dla danej dziedziny nauki np. SIMULINK do symulacji systemów dynamicznych

# Podstawowe informacje o pakiecie MATLAB

- Praca w środowisku Matlab polega na wydawaniu poleceń w wierszu poleceń okna Matlaba, które są wykonywane przez interpreter.
- Duże i małe litery są rozróżniane w nazwach zmiennych oraz poleceń:
	- standardowe polecenia Matlaba należy pisać małymi literami,
	- do nazywania własnych programów i zmiennych można używać małych i dużych liter.
- Wartość polecenia zakończonego średnikiem nie będzie wyświetlana na ekranie.

# Nazwy zmiennych

- Nazwy zmiennych<br>• Nazwy zmiennych rozpoczynają się od litery, a następnie może<br>wystąpić dowolna kombinacja liter, cyfr i znaków podkreślenia<br>(rozróżniane 19). azwy zmiennych<br>Nazwy zmiennych rozpoczynają się od litery, a następnie może<br>wystąpić dowolna kombinacja liter, cyfr i znaków podkreślenia<br>(rozróżniane 19).<br>Zmienna nie musi być deklarowana ani mieć określonego rozmiaru. azwy zmiennych<br>Nazwy zmiennych rozpoczynają się od litery, a<br>wystąpić dowolna kombinacja liter, cyfr i znakó<br>(rozróżniane 19).<br>Zmienna nie musi być deklarowana ani mieć ol<br>Implementacja zmiennej rozpoczyna się razem Zwy ZHILCHITYCH<br>lazwy zmiennych rozpoczynają się od litery, a nas<br>ystąpić dowolna kombinacja liter, cyfr i znaków pr<br>ozróżniane 19).<br>/mienna nie musi być deklarowana ani mieć okreś<br>nplementacja zmiennej rozpoczyna się raze Nazwy zmiennych rozpoczynają się od litery, a nastę<br>wystąpić dowolna kombinacja liter, cyfr i znaków pod<br>(rozróżniane 19).<br>Zmienna nie musi być deklarowana ani mieć określo<br>Implementacja zmiennej rozpoczyna się razem z nac
- **Vazwy zmiennych<br>• Nazwy zmiennych rozpoczynają się od litery, a następnie może<br>• wystąpić dowolna kombinacja liter, cyfr i znaków podkreślenia<br>• Zmienna nie musi być deklarowana ani mieć określonego rozmiaru.<br>• Implementa** RZWY ZMİENNYCH<br>Nazwy zmiennych rozpoczynają się od litery, a następnie może<br>wystąpić dowolna kombinacja liter, cyfr i znaków podkreślenia<br>(rozróżniane 19).<br>Zmienna nie musi być deklarowana ani mieć określonego rozmiaru.<br>Im wartości. - Nazwy zmiennych rozpoczynają się od litery, a następnie może<br>
wystąpić dowolna kombinacja liter, cyfr i znaków podkreślenia<br>
(rozróżniane 19).<br>
- Zmienna nie musi być deklarowana ani mieć określonego rozmiaru.<br>
Implemen wystąpić dowolna kombinacja liter, cyfr i znaków podkreślenia<br>
(rozróżniane 19).<br>
• Zmienna nie musi być deklarowana ani mieć określonego rozmiaru.<br>
Implementacja zmiennej rozpoczyna się razem z nadaniem jej<br>
wartości.<br>
>> (rozróżniane 19).<br>Zmienna nie musi być deklarowana ani mieć określonego rozmiaru.<br>Implementacja zmiennej rozpoczyna się razem z nadaniem jej<br>wartości.<br>>> z1 = 5, z2 = -6<br>Aby sprawdzić wartość istniejącej już zmiennej, nale

 $>> 72$ 

# Typy zmiennych

- MATLAB operuje tylko na jednym typie danych na macierzach.
- Wektory i skalary są szczególnymi przypadkami macierzy (posiadającymi jeden wiersz lub/i jedną kolumnę).
- Macierze występują także w roli wartości logicznych oraz łańcuchów tekstowych ('str').
- Innym typem danych są dane reprezentowane przez liczby zespolone, z których również mogą być budowane macierze.

### **Macierze**

Definicji macierzy można dokonać na kilka sposobów:

- przez wymienienie elementów,
- przez wygenerowanie elementów,
- przez zbudowanie z innych macierzy,
- poprzez zastosowanie dwóch lub więcej wyżej wymienionych technik razem.
- Elementy w wierszu macierzy muszą być oddzielane spacją lub przecinkami.
- Średnik lub znak nowego wiersza kończy wiersz macierzy i powoduje przejście do następnego.

# Macierze c.d.

- Macierze c.d.<br>• Cała lista elementów musi być ujęta w nawiasy<br>kwadratowe. kwadratowe. Aacierze c.d.<br>Cała lista elementów musi być ujęta w nawia<br>wadratowe.<br>– Wprowadzić macierz A (2x2)<br>>> A = [3,1; 6,4] (>> A = [3 1; 6 4]) Aacierze c.d.<br>
Cała lista elementów musi być ujęta w nawiasy<br>
wadratowe.<br>
- Wprowadzić macierz A (2x2)<br>
>> A = [3,1; 6,4] (>> A = [3 1; 6 4])<br>
- Wprowadzić macierz B (3x3)<br>
>> B = [1.5, 2, 0; 2, 5.8, 1; 7, 5, 4.3] Cała lista elementów musi być ujęta w nawiasy<br>:wadratowe.<br>- Wprowadzić macierz A (2x2)<br>>> A = [3,1; 6,4] (>> A = [3 1; 6 4])<br>- Wprowadzić macierz B (3x3)<br>>> B = [1.5, 2, 0; 2, 5.8, 1; 7, 5, 4.3]<br>Macierze i wektory mogą b
	-
	-

- Cała lista elementów musi być ujęta w nawiasy<br>
kwadratowe.<br>
 Wprowadzić macierz A (2x2)<br>  $>> A = [3,1; 6,4]$  ( $>> A = [3 1; 6 4]$ )<br>
 Wprowadzić macierz B (3x3)<br>  $>> B = [1.5, 2, 0; 2, 5.8, 1; 7, 5, 4.3]$ <br>
 Macierze i wektory mog kwadratowe.<br>
– Wprowadzić macierz A (2x2)<br>
>> A = [3,1; 6,4] (>> A = [3 1; 6 4])<br>
– Wprowadzić macierz B (3x3)<br>
>> B = [1.5, 2, 0; 2, 5.8, 1; 7, 5, 4.3]<br>
Macierze i wektory mogą być generowane pr.<br>
użyciu dwukropka (*min:* >> A = [3,1; 6,4] (>> A = [3 1; 6 4])<br>- Wprowadzić macierz B (3x3)<br>>> B = [1.5, 2, 0; 2, 5.8, 1; 7, 5, 4.3]<br>Macierze i wektory mogą być ge<br>użyciu dwukropka (*min:krok:max*)<br>- Wygenerować wektor x (1x9), y (1<br>>> x=[1 : 9]<br>> – Wprowadzić macierz B (3x3)<br>>> B = [1.5, 2, 0; 2, 5.8, 1; 7, 5, 4.3]<br>Macierze i wektory mogą być gener<br>użyciu dwukropka (*min:krok:max)*<br>– Wygenerować wektor x (1x9), y (1x1(<br>>> x=[1 : 9]<br>>> y=[2 : 2 : 20]
	-
	-
	-

# Macierze - generowanie

Zaleca się wcześniejsze generowanie macierzy przez ierze - generowanie<br>rezerwowanie generowanie macierzy przez<br>rezerwowanie pamięci, gdy jej rozmiar jest znany. W tym<br>celu można stosować instrukcje:<br>eveće), macierz iednestkowa pro: celu można stosować instrukcje: 1<br>Accierze - generowanie<br>Zaleca się wcześniejsze generowanie macier<br>rezerwowanie pamięci, gdy jej rozmiar je<br>celu można stosować instrukcje:<br>• eye(n)- macierz jednostkowa nxn;<br>• eye(n, m) - z jedynkami na głównej przek 1aclerze - generowanie<br>
Zaleca się wcześniejsze generowanie macierzy przez<br>
rezerwowanie pamięci, gdy jej rozmiar jest znany. W<br>
celu można stosować instrukcje:<br>
• *eye(n)*- macierz jednostkowa nxn;<br>
• *eye(n, m)* - z jedy Zaleca się wcześniejsze generowanie mac<br>
rezerwowanie pamięci, gdy jej rozmiar<br>
celu można stosować instrukcje:<br>
• eye(n)- macierz jednostkowa nxn;<br>
• eye(n, m) - z jedynkami na głównej prz<br>
• ones(n)- macierz jedynek nxn; Zaleca się wcześniejsze generowanie mac<br>
rezerwowanie pamięci, gdy jej rozmiar<br>
celu można stosować instrukcje:<br>
• eye(n)- macierz jednostkowa nxn;<br>
• eye(n, m) - z jedynkami na głównej prz<br>
• ones(n)- macierz jedynek nxn rezerwowanie pamięci, gdy jej rozmiar jest znany. W tym<br>
celu można stosować instrukcje:<br>
• eye(n)- macierz jednostkowa nxn;<br>
• eye(n, m) - z jedynkami na głównej przekątnej<br>
• ones(n)- macierz jedynek nxn;<br>
• zeros(n)- m

- 
- 
- 
- 
- <0,1> o rozkładzie jednostajnym;
- randn(n)-macierz nxn liczba pseudolosowych o rozkładzie normalnym ze średnią 0 i wariancją 1.

# Wybór elementów macierzy

- vybór elementów macierzy<br>• x(j:k) elementy wektora wierszowego x o<br>numerach od *j* do *k* numerach od j do k Vybór elementów macierzy<br>
• x(j:k) – elementy wektora wierszowego x o<br>
numerach od *j* do *k*<br>
• A(i,:) – *i*-ty wiersz macierzy A<br>
• A(i,j:l)- wszystkie elementy w wierszu *i*<br>
macierzy A o numerach od *j* do *l*
- $\bullet$  A(i,:) *i*-ty wiersz macierzy A
- macierzy A o numerach od *j* do *l* A(i,:) – elementy wextora wierszowego x omumerach od *j* do *k*<br>
A(i,:) – *i*-ty wiersz macierzy A<br>
A(i,j:l)- wszystkie elementy w wierszu *i*<br>
macierzy A o numerach od *j* do *l*<br>
A(:,j) - *j*-ta kolumna macierzy A<br>
A(:,
- A(:,j) j-ta kolumna macierzy A
- 
- A(i,:) *i*-ty wiersz macierzy A<br>
 A(i,j:l)- wszystkie elementy w wierszu *i*<br>
macierzy A o numerach od *j* do *l*<br>
 A(:,j) *j*-ta kolumna macierzy A<br>
 A(:, j:k) kolumny od *j* do *k* macierzy A<br>
 A(i:k,j:l) do l wierszy od i do k

# Wybór elementów macierzy c.d.

- Alybór elementów macierzy c.d.<br>• A(x,j:l) wszystkie elementy w kolumnach od *j* do *l*<br>• w wierszach macierzy A o numerach określonych<br>• przez elementy wektora x w wierszach macierzy A o numerach określonych przez elementy wektora x Wybór elementów macierzy c.d.<br>• A(x,j:l) - wszystkie elementy w kolumnach od<br>w wierszach macierzy A o numerach określoi<br>przez elementy wektora x<br>• A(:,:) – cała dwuwymiarowa macierz A<br>• A(:) - cała macierz A w postaci wekt A(x,j:l) - wszystkie elementy w kolumnach od<br>
w wierszach macierzy A o numerach określon<br>
przez elementy wektora x<br>
A(:,:) – cała dwuwymiarowa macierz A<br>
A (:) - cała macierz A w postaci wektora<br>
kolumnowego
- 
- kolumnowego
	- $>> y(4:8)$  $>> A (:,2)$  $>> A(1, :)$  $>> B(:,2:3)$  $>> B(:)$

# Macierze- rozmiary<br>Macierze- rozmiary

- acierze- rozmiary<br>• *size(A)* wyświetla rozmiar macierzy/wektora A (liczbę<br>wierszy i kolumn);<br>» wymiary = size(A) przynisuje zmiennej wymiary. cierze- rozmiary<br>size(A) - wyświetla rozmiar macierz<br>wierszy i kolumn);<br>wymiary = size(A) - przypisuje zmie
- acierze- rozmiary<br>• *size(A)* wyświetla rozmiar macierzy/wektora A (liczbę<br>wierszy i kolumn);<br>• wymiary = *size(A)* przypisuje zmiennej wymiary<br>wektor liczby wierszy (*n*) i kolumn (m )<br>(>> wymiary = [*n m*]) cierze- rozmiary<br>
size(A) - wyświetla rozmiar macierzy/wektora<br>
wierszy i kolumn);<br>
wymiary = *size(A)* - przypisuje zmiennej wym<br>
wektor liczby wierszy (n) i kolumn (m )<br>
(>> wymiary = [n m])<br>
M = size(A 1) - przypisuje z ( $\gg$  wymiary =  $[n \ m]$ ) • size(A) - wyświetla rozmiar macierzy/wektora A (liczbę<br>wierszy i kolumn);<br>• wymiary = size(A) - przypisuje zmiennej wymiary<br>wektor liczby wierszy (n) i kolumn (m )<br>(>> wymiary = [n m])<br>• N = size(A, 1) - przypisuje zmie size(A) - wyświetla rozmiar macierz<br>wierszy i kolumn);<br>wymiary = size(A) - przypisuje zmie<br>wektor liczby wierszy (n) i kolumn (n<br>(>> wymiary = [n m])<br> $N = size(A, 1)$  - przypisuje zmiennej macierzy A;<br>m = size(A,2) - przypisuje • size(A) - wyświetla rozmiar macierzy/wektora A (liczbę<br>
wierszy i kolumn);<br>
• wymiary = size(A) - przypisuje zmiennej wymiary<br>
wektor liczby wierszy (n) i kolumn (m)<br>
(>> wymiary = [n m])<br>
• N = size(A,1) - przypisuje z wierszy i kolumn);<br>wymiary = size(A) - przypisuje zmie<br>wektor liczby wierszy (n) i kolumn (n<br>(>> wymiary = [n m])<br> $N = size(A, 1)$  - przypisuje zmiennej *i*<br>macierzy A;<br> $m = size(A, 2)$  - przypisuje zmiennej<br>macierzy A;<br>length(x) - z - wymiary = size(A) - przypisuje zmiennej wymiary<br>
wektor liczby wierszy (n) i kolumn (m)<br>
(>> wymiary = [n m])<br>
- N = size(A, 1) - przypisuje zmiennej n liczbę wierszy<br>
macierzy A;<br>
- m = size(A, 2) - przypisuje zmiennej
- 
- wektor liczby wierszy (*n*) i kolumn (m<br>(>> wymiary = [*n m*])<br>*N = size(A,1)* przypisuje zmiennej *n*<br>macierzy A;<br>*m = size(A,2)* przypisuje zmiennej r<br>macierzy A;<br>length(x) zwraca długość wektora x<br>wymiarów macier
- 

### Operacje macierzowe

Operacje macierzowe określone są regułami algebry liniowej.

- Transpozycja macierzy A'
- Dodawanie i odejmowanie macierzy A+B
- Mnożenie macierzy A\*B
- Dzielenie macierzy A/B, B\A
- Potęgowanie macierzy A^2

### Operacje na tablicowe na macierzach (notacja kropkowa)

Operacje tablicowe są wykonywane na elementach macierzy.

- . Dostępne są operacje .\*, ./, .\, .^, które wykonuje się element po elemencie macierzy  $(A.*B \Leftrightarrow A(i,j)*B(i,j))$
- Macierze muszą być tych samych wymiarów.
- Dodawanie i odejmowanie tablicowe są zdefiniowane tak samo jak dla operacji macierzowych.

### Elementy języka. Instrukcje sterujące działaniem programu

Instrukcja warunkowa if

if wyrażenie logiczne1 instrukcje1 elseif wyrażenie\_logiczne2 instrukcje2 else instrukcje3 end

• Instrukcja for

for zmienna=macierz\_wartości instrukcje end

• Instrukcja warunkowa switch

> switch wyrażenie case wartość1 instrukcje case wartość2 instrukcje

- ... otherwise instrukcje end
- Instrukcja while while wyrażenie instrukcje

# Inne funkcje...

- sin(z), cos(z), tan(z), cot(z) sinus, cosinus, tangens, cotangens; argument funkcji<br>
sin(z), cos(z), tan(z), cot(z) sinus, cosinus, tangens, cotangens; argument funkcji<br>
sin(z) pierwiastek z ; z<0 wynik zespolony; w radianach; **Solution Control Control Control Control Control Control Control Control Control Control Control Control Control Control Control Control Control Control Control Control Control Control Control Control Control Control Con Inne funkcje...**<br>
•  $\sin(z)$ ,  $\cos(z)$ ,  $\tan(z)$ ,  $\cot(z)$  - sinus, cosinus, ta<br> *w* radianach;<br>
•  $\sqrt{\sin(z)}$  - pierwiastek z ; z<0 – wynik zespolony<br>
•  $\exp(z) - e^z$ <br>
•  $\log(z)$ ,  $\log(2(z))$  –  $\log(\cos(z))$ ,  $\log(z)$ **i**<br> **i** sin(z), cos(z), tan(z), cot(z) - sinus, cosinus, tangens, cotangens; argument funkcji<br> **w** radianach;<br> **i** sqrt(z) - pierwiastek z ; z<0 – wynik zespolony;<br> **i** exp(z) – e<sup>z</sup><br> **i** log(z), log2(z) – logarytmy: nat •  $\sin(z)$ ,  $\cos(z)$ ,  $\tan(z)$ ,  $\cot(z)$  - sinus, cosinus, tangens,<br>
w radianach;<br>
•  $\sqrt{\frac{\pi}{2}} - \frac{\pi}{2}$ <br>
•  $\log(z)$ ,  $\log(2(z) - \log(\pi))$ ; naturalny, o podstawie 2;<br>
•  $\log(z)$ ,  $\log(2(z) - \log(\pi))$ ; naturalny, o podstawie 2;<br>
•  $\log(z) - \frac{\pi}{2}$ ; 3.  $\sin(z)$ ,  $\cos(z)$ ,  $\tan(z)$ ,  $\cot(z)$  - sinus, cosinus, tangens, cotangens; argun w radianach;<br>
3.  $\sqrt{\sin(z)} - \sqrt{\sin(z)}$ <br>
3.  $\cos(z) - e^z$ <br>
3.  $\cos(z) - e^z$ <br>
3.  $\cos(z) - \cos(z) - \cos(z)$ ,  $\cos(z) - \cos(z)$ <br>
3.  $\sin(z) - \cos(z)$  and  $\sin(z)$  is zespolone  $(z) - \sin$ -  $\sin(z)$ ,  $\cos(z)$ ,  $\tan(z)$ ,  $\cot(z)$  - sinus, cosinus, tangens<br>
w radianach;<br>
-  $\sqrt{\frac{\sqrt{z}}{z}}$ ,  $\cot(z)$  - pierwiastek z; z<0 – wynik zespolony;<br>
-  $\exp(z)$  –  $e^z$ <br>
-  $\log(z)$ ,  $\log(2(z)$  –  $\log(\frac{z}{z})$  raturalny, o podstawie 2;<br>
-
- 
- 
- sqrt(z) pierwiastek z ; z<0 wynik zespolony;<br>
 exp(z) e<sup>z</sup><br>
 log(z), log2(z) logarytmy: naturalny, o podstawie 2; z<0 wynik zes<br>
 abs(z) moduł z lub moduł liczby zespolonej<br>
 imag (z) część urojona l •  $\text{sqr}(z)$  - pierwiastek 2, 2-0 – wyrik zespoloriy,<br>•  $\text{exp}(z) - e^z$ <br>•  $\log(z)$ ,  $\log(2(z) - \log(\frac{z}{z}))$  and  $\log(z)$  and  $\log(z)$  and  $\log(z)$  and  $\log(z)$  and  $\log(z)$  -  $\log(z)$  are  $\log(z)$  and  $\log(z)$  and  $\log(z)$  -  $\log(z)$  and  $\log(z)$  and
- 
- 
- 
- 
- 

# Inne funkcje ….c.d.

### Działania na wielomianach

Współczynniki wielomianów są zapisywane w wektorach, których pierwszym elementem jest współczynnik przy najwyższej potędze zmiennej: roots() – funkcja wyliczająca pierwiastki wielomianu Działania na wielomianach<br>
Współczynniki wielomianów są zapisywane w wektorach, któ<br>
jest współczynnik przy najwyższej potędze zmiennej:<br>
x<sup>4</sup>+2x+5 >> x=[1 0 0 2 5]<br>
roots() – funkcja wyliczająca pierwiastki wielomianu<br>
po Współczynniki wielomianów są zapisywane w wektorzystanie współczynnik przy najwyższej potędze zmiennej:<br>  $x^4+2x+5$  >> x=[1 0 0 2 5]<br>
roots() – funkcja wyliczająca pierwiastki wielomia<br>
poly() – wielomian charakterystyczn

 $x^4$ +2x+5 >> x=[1 0 0 2 5]

Mczynnik przy najwyższej potęcze zmiennej:<br>2x+5 – >> x=[1 0 0 2 5]<br>- funkcja wyliczająca pierwiastki wielomianu<br>wielomian charakterystyczny<br>nia algebry liniowej<br>dadu równań w postaci<br>A\*x=b<br>- macierz m x n<br>b – wektor kolumn

Równania algebry liniowej

Zapis układu równań w postaci

 $A^*x=h$ 

xx+3 – 22 x-[1 0 0 2 3]<br>- funkcja wyliczająca pierwiastki wielomianu<br>wielomian charakterystyczny<br>nia algebry liniowej<br>kadu równań w postaci<br>A\*x=b<br>v – macierz m x n<br>b – wektor kolumnowy o m elementach<br>x – poszukiwany wektor Zalecanym sposobem rozwiązania układu jest użycie operatora lewostronnego<br>dzielenia macierzy \, wtedy x=A\b

### Grafika

- **Grafika**<br>• Funkcje graficzne zwracają wykresy w nowych oknach, których<br>nazwy jeśli nie zostaną zdefiniowane przyjmują nazwę *Figure No.*<br>*kolejny numer*. rafika<br>Funkcje graficzne zwracają wykresy w nowych oknach, których<br>nazwy jeśli nie zostaną zdefiniowane przyjmują nazwę *Figure No.<br>kolejny numer.*<br>Polecenie figure otwiera nowe okno graficzne. **Grafika**<br>• Funkcje graficzne zwracają wykresy w nowych oknach, których<br>nazwy jeśli nie zostaną zdefiniowane przyjmują nazwę *Figure No.*<br>• *Polecenie figure* otwiera nowe okno graficzne.<br>• Rysowanie funkcji<br>• plot(x x) • **Character Control Control Control Control Control Control Control Control Control Control Control Control Control Control Control Control Control Control Control Control Control Control Control Control Control Control Co** by jesli nie zostaną zdefiniowane przyjmują naz<br>
iy jeśli nie zostaną zdefiniowane przyjmują naz<br>
iy numer.<br>
:enie figure otwiera nowe okno graficzne.<br>
wanie funkcji<br>
ot(x,y) - rysuje y wzgledem x<br>
ot(y) - rysuje y dla ko
- 
- -
- vanie figure otwiera nowe okno graficzne.<br>
wanie funkcji<br>
ot(x,y) rysuje y wzgledem x<br>
ot(y) *rysuje y dla kolejnych wartości*<br>
ot(x,y, 'typ linii'), 'k-', 'r:',<br>
>> t = 0 : 0.3 : 10;<br>
>> y = sin(t);<br>
>> plot(t, y)<br>
w
	- -

$$
\gg y = \sin(t);
$$

- Rysowanie funkcji<br>  *plot(x,y)* rysuje y wzgledem x<br>  *plot(y) rysuje y dla kolejnych wartości*<br>  *plot(x,y, 'typ linii'), 'k-', 'r:',*<br>  $>$  t = 0 : 0.3 : 10;<br>  $>$  y = sin(t);<br>  $>$  y = sin(t);<br>  $>$  y = sin(t);<br> wych oknach, których<br>jmują nazwę **Figure No.**<br>zne.<br>2ne.<br>0.3 : 10;<br>Kolor = rgbmc';<br>W = [1,2,5]; Kolor = 'rgbmc'; ;<br>;<br>;  $W = [1,2,5];$ for  $i = 1:3$ plot(t,  $sin(W(i)*t)$ ,  $Kolor(i)$ ) **ci**<br>  $0: .3: 10;$ <br>  $\text{lor} = \text{'rgbmc'};$ <br>  $= [1,2,5];$ <br>  $i = 1:3$ <br>  $\text{plot}(t, \sin(W(i)*t), \text{Kolor}(i))$ <br>
hold on, grid on
- Rysowanie funkcji ciągłej podanej wzorem<sup>end</sup>
- plot(x,y) rysuje y wzgledem x<br>
 plot(y) rysuje y dla kolejnych wartośc<br>
 plot(x,y, 'typ linii'), 'k-', 'r:',<br>  $>> t = 0 : 0.3 : 10;$ <br>  $>> y = sin(t);$ <br>
Nysowanie funkcji ciągłej podanej wzoremend<br>
 fplot('wzór funkcji', przed  $\frac{1}{2}$  >>fplot('sin(x\*x)/x',[0 4\*pi]) 17

## Grafika c.d.

 Umieszczenie w aktywnym oknie kilku wykresów subplot(m,n,p)

- 
- 
- **inczpa wykresów w pionie (m = 1,2,3…9)**<br>
 m liczba wykresów w pionie (m = 1,2,3…9)<br>
 n liczba wykresów w poziomie (n = 1,2,3…9)<br>
 p numer wykresu, który zostanie wykreślony jako pierwszy po użyciu funkcji plot<br>
( (wykresy numerowane są od lewej do prawej, a wiersze od góry do dołu). ubplot(m,n,p)<br>
- m - liczba wykresów w pionie (m = 1,2,3...9)<br>
- n - liczba wykresów w poziomie (n = 1,2,3...9)<br>
- p - numer wykresu, który zostanie wykreślony jako pierwszy po użyciu<br>
(wykresy numerowane są od lewej do pr
- Inne instrukcje do wykresów

xlabel('nazwa'), ylabel('nazwa'), title('tytuł'), text(x,y,'tekst'),

axis([x0 xk y0 yk]), legend

Przykład:  $nr1 = figure$ ; grid on, hold on for  $i = 1:3$ 

```
figure(\text{nr1}); \text{plot}(\ldots)figure(nr2); plot(...)end
```
# M-pliki

- M-plik jest plikiem dyskowym z rozszerzeniem \*.m.
- **Tworzy się je przy użyciu edytorów (np. edytora Matlaba).**
- Zawierają sekwencję poleceń Matlaba. Mogą zawierać wywołania do innych m-plików.
- Rozróżnia się dwa rodzaje m-plików:
	- skryptowe,
	- **Filtural** funkcyjne.

# M-pliki skryptowe

- Skrypty zawierają ciągi poleceń Matlaba potrzebnych do wykonania danego programu. Skrypt może być wykonywany wielokrotnie.
- Działają na zmiennych globalnych w przestrzeni roboczej Matlaba.
- Nie mają argumentów wejściowych czy wyjściowych.
	- można podać argumenty w trakcie wykonywania, np.:

a = input('Podaj wartosc a=) %zatrzymuje wykonywanie skryptu

# M-pliki funkcyjne

- M-pliki funkcyjne zawierają funkcje tworzone przez użytkownika.
- Mogą akceptować argumenty wejściowe czy zwracać argumenty wyjściowe.
- Działają na zmiennych lokalnych. Zmienne można zdefiniować jako globalne instrukcją global.
- Rozpoczynają się od słowa kluczowego function. Musza zawierać nazwę funkcji oraz listę argumentów wejściowych w nawiasach ().

function [argumenty\_wyjściowe]=nazwa\_funkcji(argumenty wejściowe) function  $[y1,y2]$ =oblicz $(x1,x2)$ function rysuj()

 Nazwa funkcji powinna być taka sama jak nazwa m-pliku, w którym ją zapisano.<br>21

### Operacje na plikach

- Zawartość aktualnego katalogu uzyskamy poleceniem dir scieżka.
- Zmiana aktualnego katalogu poleceniem chdir nowy katalog lub w oknie Set path z menu File.
- Wszystkie zmienne można zapisać na dysku poleceniem save nazwa\_pliku.
- Odczytanie danych jest możliwe poleceniem load nazwa\_pliku.
- Pamiętać o zapisywaniu swoich plików do własnego katalogu *imie nazwisko grupa!*

### Pomoc Matlaba

- Plecenie help lub help nazwa polecenia
	-

noc Matlaba<br>Plecenie *help* lub *help nazwa\_<br>help – lista bibliotek, np.:<br>matlab\elmat (komendy)<br>matlab\elmat (podst.operacje na macierz* matlab\general (komendy) matlab\elmat (podst.operacje na macierzach) matlab\elfun (podst.funkcje matematyczne) matlab\matfun (algebra liniowa) matlab\polyfun (wielomiany) matlab\strfun (operacje na tekstach)  $\begin{array}{l} \textsf{PICECENIE} \textit{NEPD} \textit{IUD} \textit{NEPD} \textit{IAZW2\_POIEC}\ \textsf{PIIB} \ \textit{help}- \textit{lista } \textit{bibliotek}, \textit{np.}: \\ \textit{math} \textit{math} \textit{h} \textit{h} \textit{h} \textit{h} \textit{h} \textit{h} \textit{h} \textit{h} \textit{h} \textit{h} \textit{h} \textit{h} \textit{h} \textit{h} \textit{h} \textit{h} \textit{h} \textit{h} \textit{h} \textit$ help – lista bibliotek, np.:<br>
matlab\general (komendy)<br>
matlab\elmat (podst.operacje na macierzach)<br>
matlab\elfun (podst.funkcje matematyczne)<br>
matlab\matlun (algebra liniowa)<br>
matlab\polyfun (wielomiany)<br>
matlab\strfun (o

Menu okna graficznego Matlaba